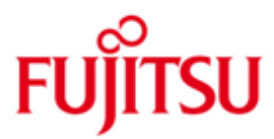

FUJITSU Software BS2000 EDT

Version V17.0D Juni 2017

Readme-Datei

Alle Rechte vorbehalten, insbesondere gewerbliche Schutzrechte. Änderung von technischen Daten sowie Lieferbarkeit vorbehalten. Haftung oder Garantie für Vollständigkeit, Aktualität und Richtigkeit der angegebenen Daten und Abbildungen ausgeschlossen. Wiedergegebene Bezeichnungen können Marken und/oder Urheberrechte sein, deren Benutzung durch Dritte für eigene Zwecke die Rechte der Inhaber verletzen kann.

Copyright © 2017 Fujitsu Technology Solutions GmbH

Die Marke Fujitsu und das Fujitsu Logo sind Marken oder registrierte Marken von Fujitsu Limited in Japan und in anderen Ländern. BS2000 ist eine Marke von Fujitsu Technology Solutions GmbH in Europa und in anderen Ländern.

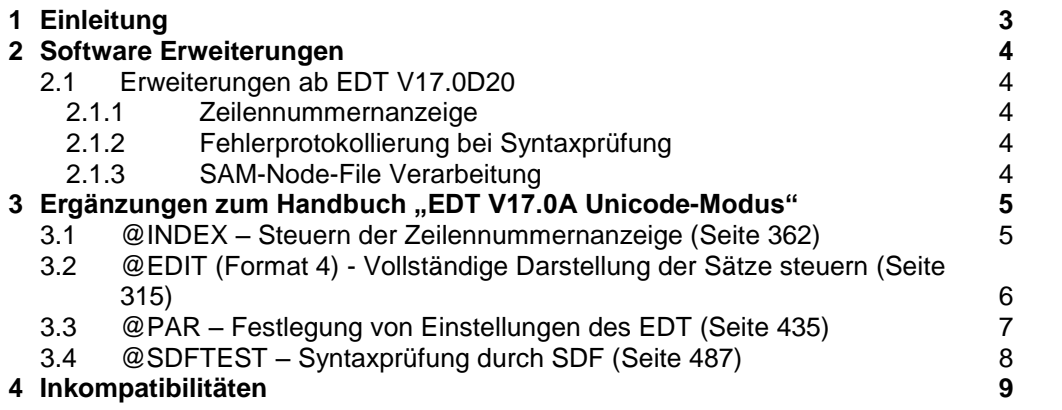

# <span id="page-2-0"></span>**1 Einleitung**

Diese Readme-Datei beschreibt die Änderungen und Erweiterungen von EDT V17.0D20 im Vergleich zum Handbuch

EDT V17.0A Unicode-Modus Anweisungen Ausgabe Dezember 2007 Bestellnummer U41709-J-Z125-1

Der Inhalt entspricht dem Freigabestand: Juni 2017.

Diese und andere aktuelle Readme-Dateien sind auf der Softbooks-DVD enthalten und online verfügbar unter [http://manuals.ts.fujitsu.com/.](http://manuals.ts.fujitsu.com/)

# <span id="page-3-0"></span>**2 Software Erweiterungen**

Dieses Kapitel beschreibt die Software Erweiterungen zu EDT V17.0D

## <span id="page-3-1"></span>**2.1 Erweiterungen ab EDT V17.0D20**

### <span id="page-3-2"></span>**2.1.1 Zeilennummernanzeige**

Mit EDTU ist es möglich, die Zeilennummern im F-Modus vollständig mit 4 Nachkommastellen anzuzeigen (@INDEX, @PAR).

### <span id="page-3-3"></span>**2.1.2 Fehlerprotokollierung bei Syntaxprüfung**

Im Batch protokollieren EDT und EDTU für @SDFTEST Fehlermeldungen von SDF nach SYSLST.

### <span id="page-3-4"></span>**2.1.3 SAM-Node-File Verarbeitung**

Mit EDTU ist es möglich, SAM-Node-Files zu bearbeiten.

# <span id="page-4-0"></span>**3 Ergänzungen zum Handbuch "EDT V17.0A Unicode-Modus"**

## <span id="page-4-1"></span>**3.1 @INDEX – Steuern der Zeilennummernanzeige (Seite 362)**

Die @INDEX Anweisung unterstützt den neuen Operanden LONG. Die Angabe von @INDEX LONG führt dazu, dass die Zeilennummernanzeige im F-Modus vollständig mit 4 anstelle von 2 Nachkommastellen erfolgt.

Format:

@INDEX **ON**/ **L**ONG / **O**FF

Beschreibung:

- ON Schaltet die Zeilennummernanzeige mit 2 Nachkommastellen ein (Standardwert).
- LONG Schaltet die Zeilennummernanzeige mit 4 Nachkommastellen ein.
- OFF Schaltet die Zeilennummernanzeige aus.

Bei Beginn des EDT-Laufs ist die Zeilennummernanzeige für beide Datenfenster aller Arbeitsdateien eingeschaltet.

Bei durch ON eingeschalteter Zeilennummernanzeige werden im F-Modus, je nach der verwendeten Datensichtstation und deren Einstellung mittels @VDT-Anweisung, 72 oder 124 Zeichen je Zeile, die 6-stellige Zeilennummernanzeige mit Dezimalpunkt und ein geschütztes Leerzeichen zur optischen Trennung vom Zeileninhalt angezeigt.

Bei durch LONG eingeschalteter Zeilennummernanzeige werden im F-Modus, je nach der verwendeten Datensichtstation und deren Einstellung mittels @VDT-Anweisung, 70 oder 122 Zeichen je Zeile, die 8-stellige Zeilennummernanzeige mit Dezimalpunkt und ein geschütztes Leerzeichen zur optischen Trennung vom Zeileninhalt angezeigt.

Durch @INDEX ON bzw. @INDEX LONG wird der EDIT-LONG-Modus (siehe Anweisung @EDIT) ausgeschaltet.

## <span id="page-5-0"></span>**3.2 @EDIT (Format 4) - Vollständige Darstellung der Sätze steuern (Seite 315)**

Die Beschreibung beim Operanden OFF wird ergänzt:

OFF Die Darstellung im F-Modus wird so eingestellt, dass von längeren Datensätzen jeweils nur ein Ausschnitt (je nach Datensichtstation, Einstellung mit @VDT und @PAR INDEX sind dies 70, 72, 80, 122, 124 oder 132 Zeichen) im Datenfenster sichtbar ist. Einzelheiten zur Darstellung eines Arbeitsfensters findet man im Abschnitt "*Das Arbeitsfenster" auf Seite 107.*

> Wird der EDIT-LONG-Modus verlassen, bleibt die Zeilennummernanzeige ausgeschaltet. Der EDIT-LONG-Modus wird auch durch @PAR INDEX=ON, @PAR INDEX=LONG und @PAR HEX=ON ausgeschaltet.

## <span id="page-6-0"></span>**3.3 @PAR – Festlegung von Einstellungen des EDT (Seite 435)**

Der Parameter INDEX der @PAR Anweisung unterstützt den neuen Operanden LONG.

Die Angabe @PAR INDEX=LONG bewirkt, dass die Zeilennummer im F-Modus vollständig mit 4 Nachkommastellen ausgegeben wird.

Parameter für die Darstellung und Ausgabe der Arbeitsfenster im F-Modus:

parameter …

**I**NDEX [={**ON**|**L**ONG|**O**FF}]

Im Folgenden werden nur die Operanden aufgeführt, deren Beschreibung sich durch die Erweiterung geändert hat.

### EDIT-FULL=

Bestimmt, ob im F-Modus das Datenfenster und die Kurzanweisungsspalte gleichzeitig auf überschreibbar gestellt werden sollen. Diese Einstellung ist nur wirksam, wenn die Zeilennummernanzeige eingeschaltet ist (@PAR INDEX=ON bzw. @PAR INDEX=LONG).

Nach dem Starten des EDT ist EDIT-FULL=OFF eingeschaltet.

…

### EDIT-LONG=

Bestimmt, ob im F-Modus Sätze, die länger sind als eine Bildschirmzeile, vollständig oder verkürzt im Arbeitsfenster dargestellt werden.

Nach dem Starten des EDT ist EDIT-LONG=OFF eingeschaltet.

### **OFF**

Die Sätze werden, wenn erforderlich, gekürzt dargestellt. Die Länge des dargestellten Ausschnitts ist abhängig von der Datensichtstation und der Einstellung mit @VDT bzw. @PAR INDEX 70, 72, 80, 122, 124 oder 132 Zeichen pro Bildschirmzeile.

Wird der EDIT-LONG-Modus verlassen, bleibt die Zeilennummernanzeige ausgeschaltet. Der EDIT-LONG-Modus wird auch durch @PAR INDEX=ON, @PAR IN-DEX=LONG und @PAR HEX=ON ausgeschaltet.

### INDEX=

Aus- und Einschalten der Zeilennummernanzeige im F-Modus. Das Bildschirm-Layout bei ein- bzw. ausgeschalteter Zeilennummernanzeige ist im Abschnitt *"F-Modus" auf Seite 105* beschrieben.

### ON

Die Zeilennummernanzeige mit 2 Nachkommastellen wird eingeschaltet. Durch @PAR INDEX=ON wird auch der EDIT-LONG-Modus ausgeschaltet.

### LONG

Die Zeilennummernanzeige mit 4 Nachkommastellen wird eingeschaltet. Durch @PAR INDEX=LONG wird auch der EDIT-LONG-Modus ausgeschaltet.

# <span id="page-7-0"></span>**3.4 @SDFTEST – Syntaxprüfung durch SDF (Seite 487)**

Im Batch werden von SDF bei der Ausführung der Anweisung @SDFTEST erkannte Syntax-Fehlermeldungen nach SYSLST protokolliert. Ist die Ausgabe von Meldungen im EDTU nach SYSOUT umgeleitet (Auftragsschalter 8 bei Start gesetzt), so werden auch diese Meldungen nach SYSOUT anstelle von SYSLST ausgegeben.

# <span id="page-8-0"></span>**4 Inkompatibilitäten**

Der EDT V17.0A20 verhält sich in 2 Punkten inkompatibel gegenüber der Version V17.0A10.

Für @STATUS=PAR(procnr) bzw. @STATUS=PAR(\*) wird die Ausgabezeile, die die Wahl für die Zeilennummernanzeige anzeigt, um ein Zeichen länger.

Wird in der Anweisung @PAR INDEX= ein ungültiger Wert angegeben, so wird jetzt anstelle der Meldung EDT3071 die Meldung EDT3002 ausgegeben.